# **Ako vyhľadať svoje údaje v CEHZ**

#### 1. link: [www.cehz.sk](http://www.cehz.sk/)

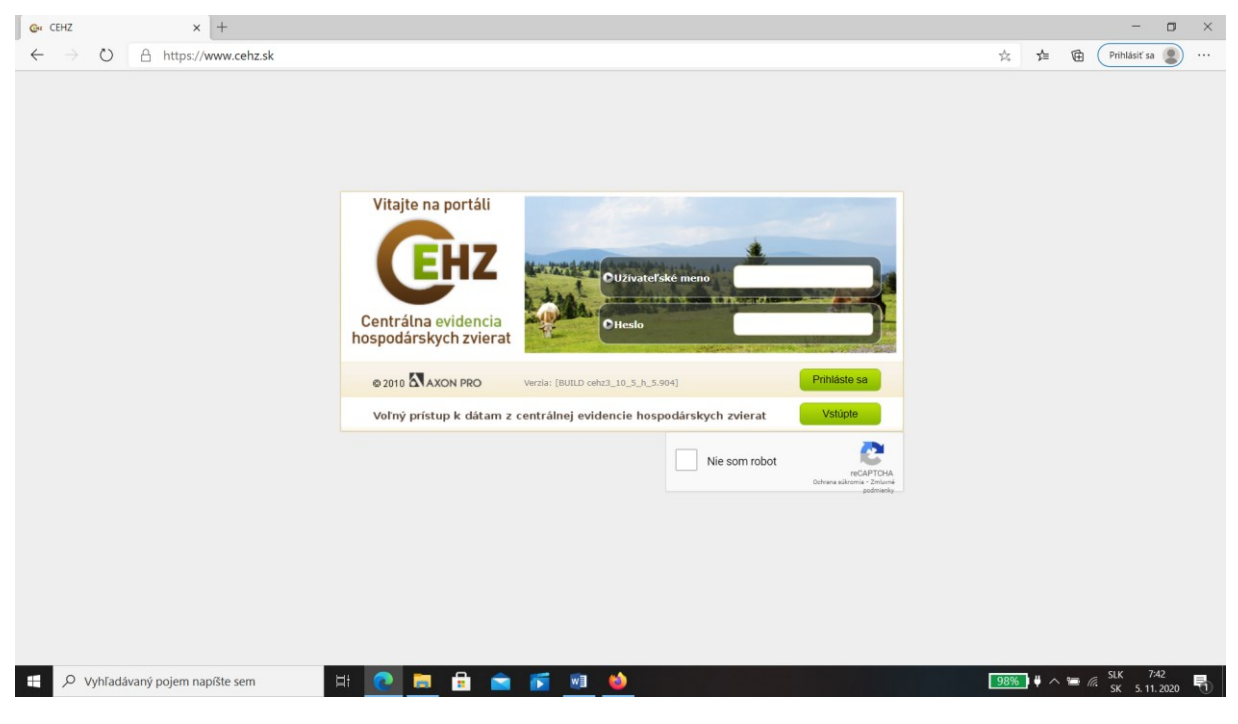

### 2. kliknúť na : "Vstúpte"

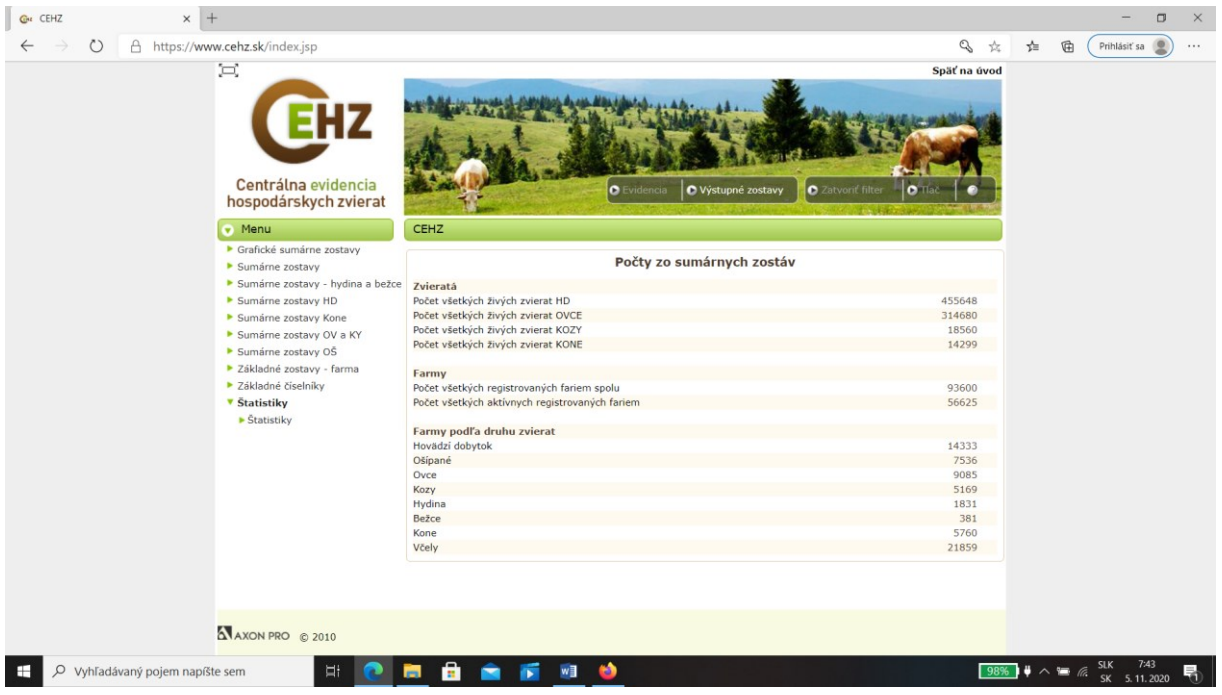

3. Vľavo v menu kliknúť na "Základné zostavy – farma

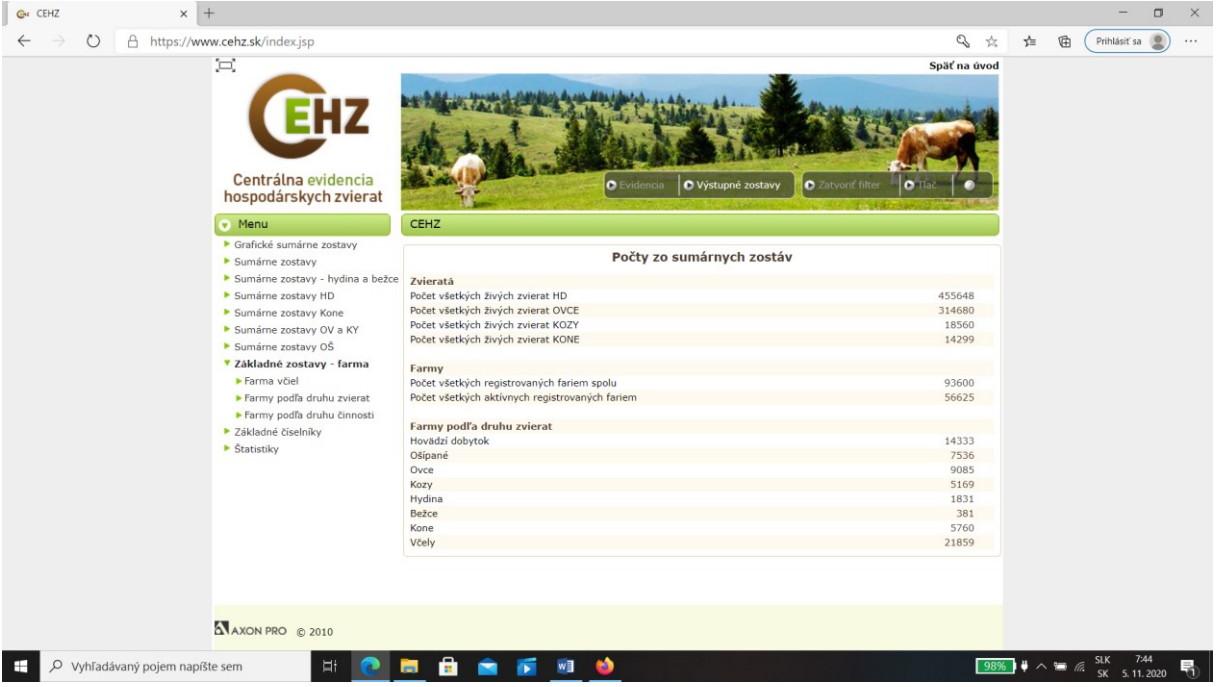

# 4. Kliknúť na "Farma včiel"

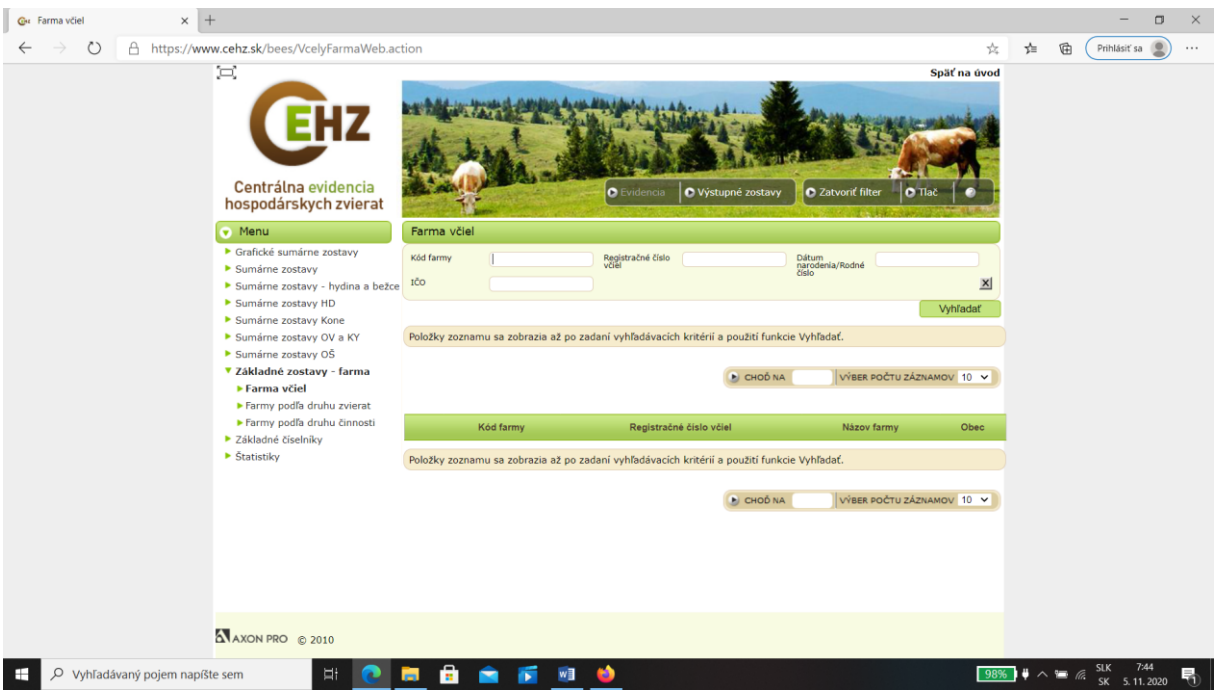

# 5. Vyplniť kolonky "Farma včiel"

- dátum narodenia písať bez bodiek pr. narodený 1.1.1950 písať v tvare 01011950
- rodné číslo písať bez lomítka a bez medzier

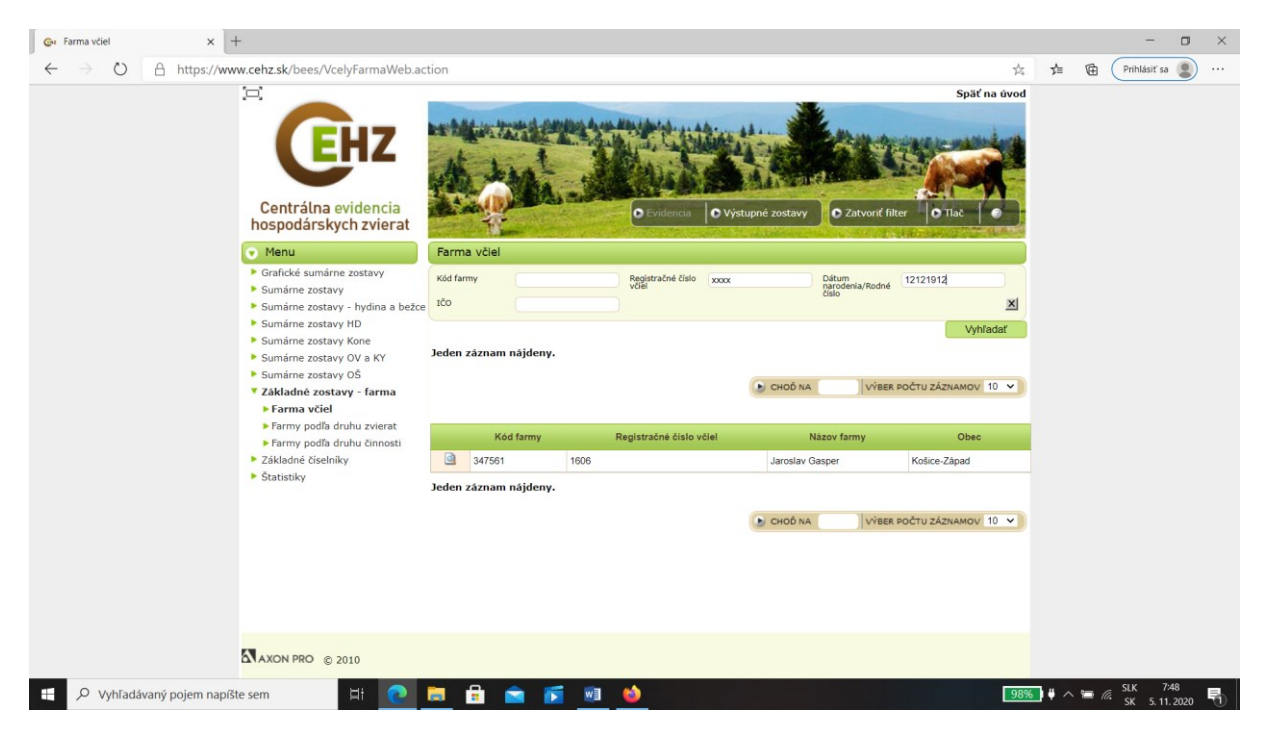

6. Vyskočí vám riadok s vašimi údajmi. Pred kódom farmy máte lupu "Detail" – na to kliknúť

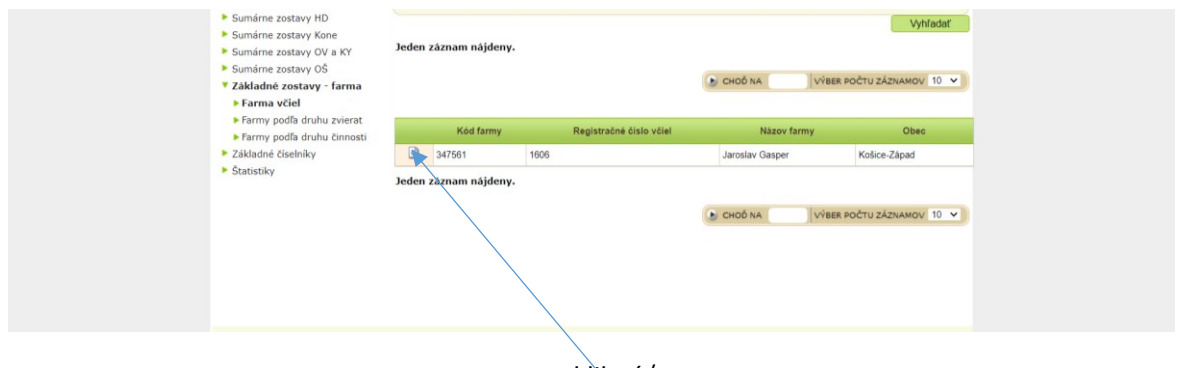

kliknúť